## 伝票一括削除

指定された種類の伝票を選択して、一括削除できる機能です。 各入力画面で削除できる条件のデータはこの画面にて同様に削除できます。

## Point

- ・ 日付制限など、入力画面で削除できない条件の伝票は削除できません、
- ・ 請求締切済や仕訳作成済みの伝票を削除した場合、再度請求締切処理や仕訳作成を 行ってください。
- 1) 伝票一括削除の手順
	- ①出力する条件を指定し、「検索」ボタンをクリックします。 伝票、得意先/仕入先、入力担当者など。
	- ②一覧表示された検索結果から、削除したい伝票の削除チェックをONにします。

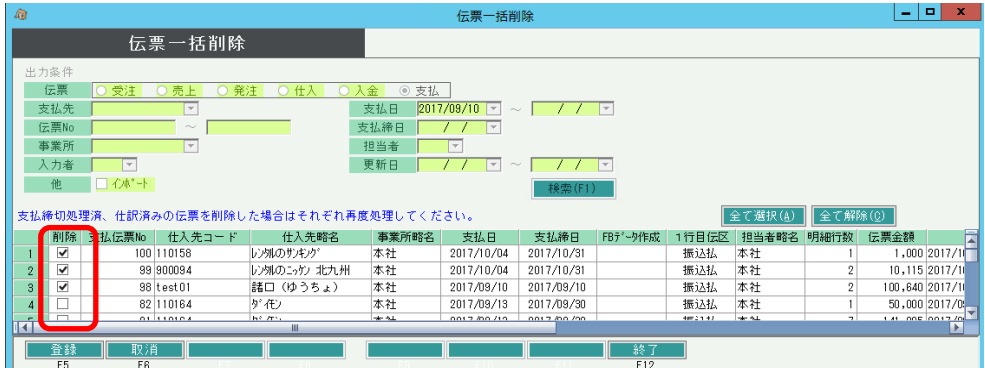

## Point

・ 削除チェックが表示されない伝票は削除できません。 削除できない理由は一番右の※列に表示されています。

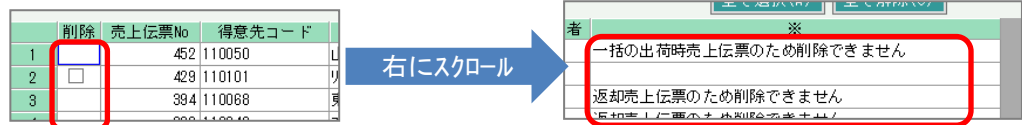

③「更新」ボタンをクリックすると、削除チェックONの伝票が削除されます。 請求締切済み、仕訳作成済みの場合は必ず再処理を行ってください。